## **JVC**

### **Quick Start Guide**

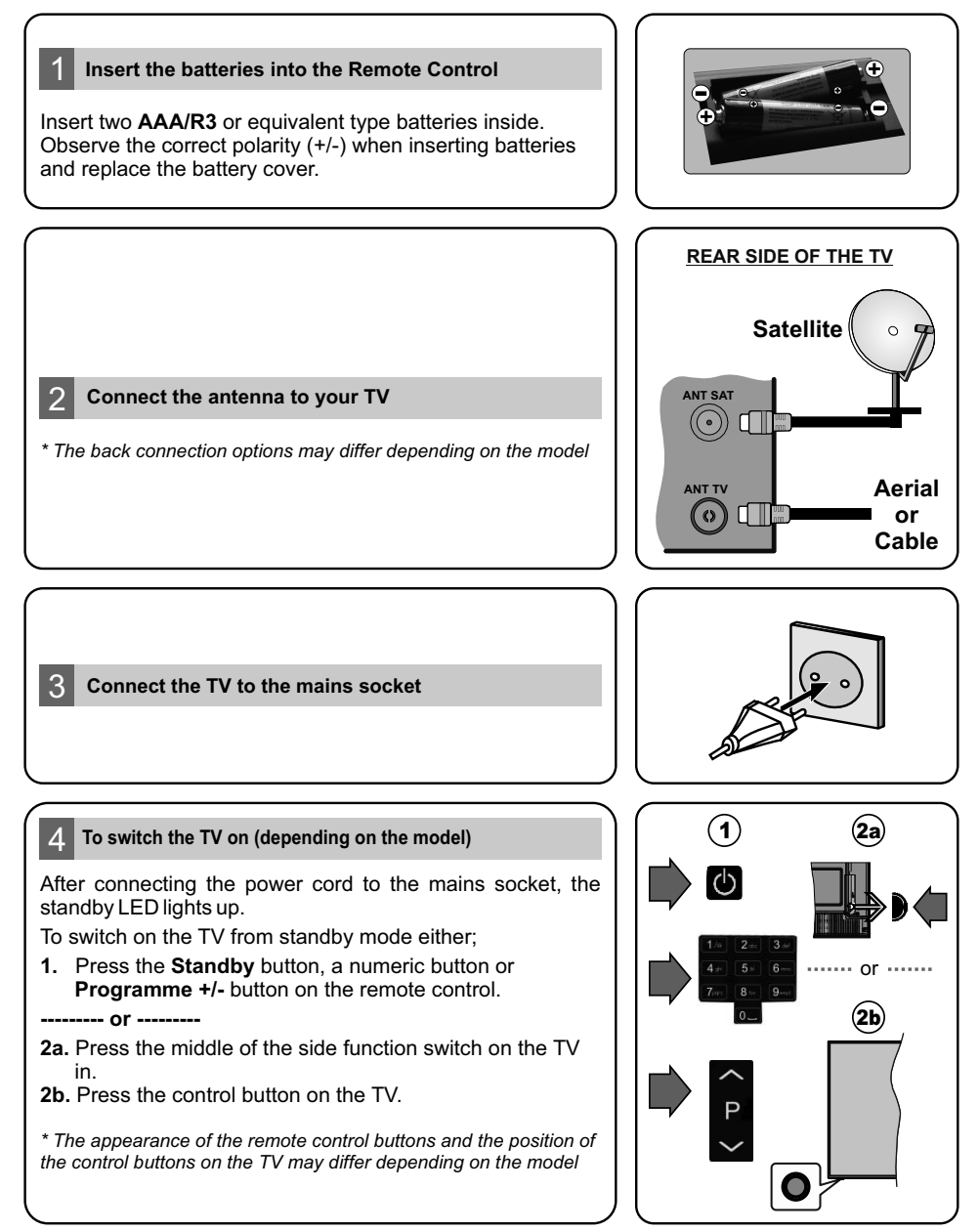

#### **HDMI** input

PLEASE ENSURE BOTH UNITS ARE SWITCHED OFF BEFORE CONNECTING. Use a HDMI to HDMI cable to connect the two units together. To select the HDMI input, press the **Source** button on the remote control. Each time it is pressed the on-screen menu confirms your selection.

**To HDMI connection on the devce**

*\* The appearance of the Source button may dffer dependng on the model of the remote control* 

#### 6 **Auto Setup procedure**

When turned on for the first time, the language selection screen is displayed. Select the desired language and press **OK**.

On the next screen set your country preference. Then press **OK** to continue.

Select **Home Mode** for home use. You can activate **Store Mode** option at this point if necessary, however, this option is only intended for store use.

Depending on the model of your TV and the country selection **Privacy Settings** menu may appear at this point. Using this menu you can set your privacy privileges. Highlight a feature and use Left and Right directional buttons to enable or disable. If the **Internet Connection** option is disabled **Network/Internet Settings** screen will be skipped and not displayed.

Hghlght **Next** and press **OK** button on the remote control to continue and the **Network/Internet Settings** menu will be displayed.

Refer to **Connect your TV to the internet** section to configure a wired or a wireless connection. After the settings are completed highlight **Next** and press **OK** button to continue.

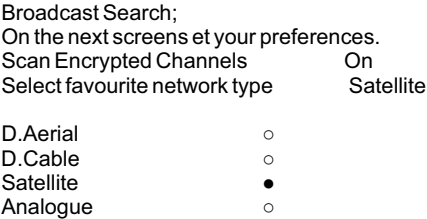

When finished, highlight **Next** and press **OK** to start channel scan.

After the initial settings are completed TV will start to search for available broadcasts of the selected broadcast types.

While the search continues a message may appear, asking whether you want to sort channels according to the LCN(\*). Select **Yes** and press **OK** to confirm.

(\*) LCN is the Logical Channel Number system that organizes available broadcasts in accordance with a recognizable channel number sequence (if available).

After the channel scan has been completed the **Choose Region** menu may appear. Select the appropriate settings for your location using the directional buttons then press **OK**.

After all the available stations are stored, **Channels** menu will be displayed. You can edit the channel list according to your preferences using the **Edit** tab options or press the **Menu** button to quit and watch TV.

*Note: Do not turn off the TV while initializing first time installation. Note that, some options may not be available depending on the country selection.*

#### 7 **Connect your TV to the Internet**

Connectivity feature allows you to connect your TV to the home network wired or wirelessly. You can use ths networkng system to connect to nternet or to access photo, vdeo and audo fles that are stored on a Media server connected to the network and play/display them on the TV.

However, if your TV does not have Wireless USB dongle or doesn't support internal WLAN feature, you should use wired connection type. Add your  $T\bar{V}$  to your home network by connecting it to the modem/router via an LAN cable (not supplied) as illustrated.

To use your TV with your wireless network, you may need a WLAN USB dongle. You should connect t to one of the USB inputs on the TV. If your TV supports nternal WLAN feature you won't need a wireless LAN adaptor.

Press the **Menu** button to open the main TV menu. Select **Settings** by using the directional buttons, hghlght **Network** and press **OK.** Whle **Network Type** s hghlghted, press Left or Rght buttons to select connection type. Wired connection will be established automatically. If wireless connection is selected, highlight **Scan Wireless Networks** and press OK. The TV will search for the available wireless networks and list them when finished. Select one and press the OK button to connect. If the wireless network is password-protected you should enter the correct password to access the network.

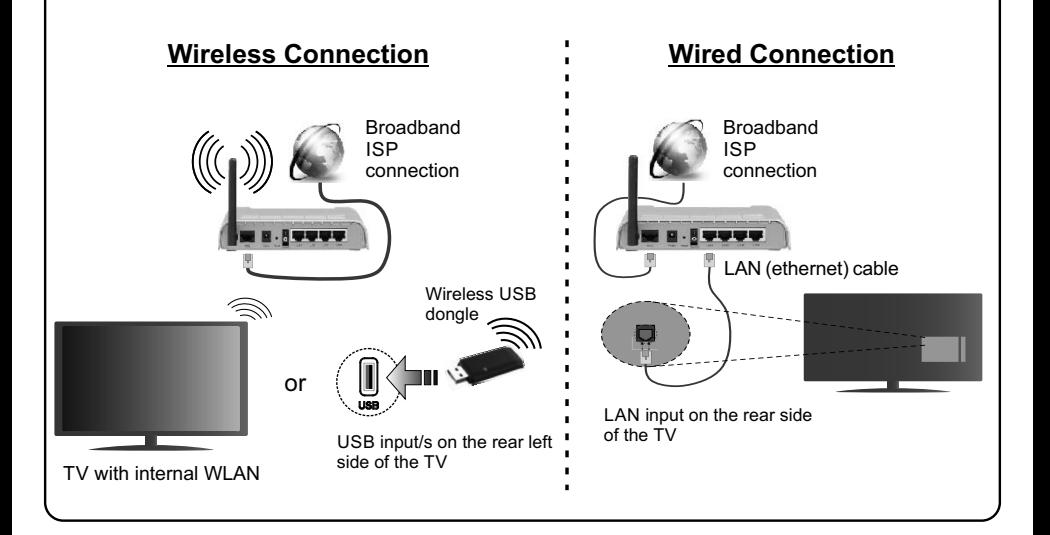

#### 8 **E-Manual**

This manual is not meant to be comprehensive and should not be taken as such. You can find detailed instructions for your TV's features in the E-Manual. To access the E-Manual, enter **Settings** menu, select **Manuals** and press OK. For quick access press Menu button and then **Info** button.

By using the directional buttons select a desired category. Every category includes different topics. Select a topic and press OK to read instructions. To close the E-Manual screen press the **Exit** or **Menu** button.

**Note:** The content of the E-Manual may vary according to the model.

# **Obsah je uzamčen**

**Dokončete, prosím, proces objednávky.**

**Následně budete mít přístup k celému dokumentu.**

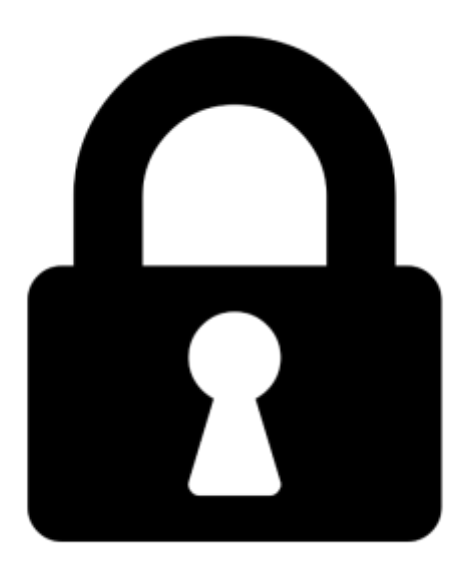

**Proč je dokument uzamčen? Nahněvat Vás rozhodně nechceme. Jsou k tomu dva hlavní důvody:**

1) Vytvořit a udržovat obsáhlou databázi návodů stojí nejen spoustu úsilí a času, ale i finanční prostředky. Dělali byste to Vy zadarmo? Ne\*. Zakoupením této služby obdržíte úplný návod a podpoříte provoz a rozvoj našich stránek. Třeba se Vám to bude ještě někdy hodit.

*\*) Možná zpočátku ano. Ale vězte, že dotovat to dlouhodobě nelze. A rozhodně na tom nezbohatneme.*

2) Pak jsou tady "roboti", kteří se přiživují na naší práci a "vysávají" výsledky našeho úsilí pro svůj prospěch. Tímto krokem se jim to snažíme překazit.

A pokud nemáte zájem, respektujeme to. Urgujte svého prodejce. A když neuspějete, rádi Vás uvidíme!